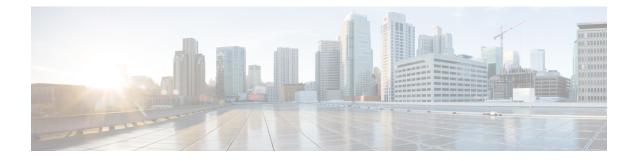

# **UPF Troubleshooting Information**

This chapter covers the following topics related to monitoring and troubleshooting the UPF features:

- Debug Logging, on page 1
- Monitoring CLI, on page 2
- Monitoring Protocol, on page 2
- RAT Type-based Statistics, on page 2
- Subscriber Level CLI, on page 7
- VPP Statistics, on page 7
- SNMP Support, on page 11
- Troubleshooting UPF Features, on page 12

# **Debug Logging**

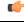

Important

The debug logging CLIs must be enabled with the help of System Administrator. Enabling debug logging CLIs can be resource intensive.

Use the following debug CLIs as required:

- logg filter active facility sx level debug
- · logg filter active facility user-data level debug
- logg filter active facility sessmgr level debug
- · logg filter active facility uplane level debug
- · logg filter active facility egtpc level debug
- logg filter active facility gtpu level debug
- · logg filter active facility egtpu level debug
- logg filter active facility gtpumgr level debug
- · logg filter active facility sxdemux level debug
- logg filter active facility user-l3tunnel level debug

- logg filter active facility aaamgr level debug
- logg filter active facility vpp level debug
- logg filter active facility dpath level debug
- logg active pdu-verbosity 5
- logg syslog ip\_address facility facilities event-verbosity { min | concise | full }

## **Monitoring CLI**

### **Subscriber Level Message**

Use the mon sub callid CLI command for subscriber level message.

### **Resource Tracking**

Use the show task resources facility sessmgr all CLI command to track the CPU/Memory for PROCLET.

### **Service Status**

Use the show service all CLI command to check the service status.

### **Sx Peer Status**

Use the show sx peers CLI command to check the Sx peer status.

## **Monitoring Protocol**

When using the monitor protocol command, enable option 49 for PFCP, and option 26 for GTP-U.

## **RAT Type-based Statistics**

The RAT Type-based Statistics feature equip users to view data statistics segregated by RAT Type in UPF.

RAT Type-based data statistics in UPF maintains separate buckets. These buckets are created at Session Manager instance level. Bucket is assigned to a subscriber at the time of call-setup, based on RAT Type IE received in "Subscriber-Parameters". If the IE is not received, "Unknown" RAT Type bucket is assigned to that subscriber. During the session, if UPF receives a new RAT Type for a subscriber, the bucket is changed accordingly.

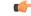

Important

Data statistics are not checkpointed and lost during Session Recovery/ICSR. Only "Current-Subscriber" statistics are recalculated after recovery (during the time of call-audit).

L

### **Show Command and Output**

The following CLI command displays node-level RAT statistics for UPF: **show user-plane-service statistics rat { 5g-nr | all | eutran | unknown | wlan }** 

### NOTES:

- 5g-nr: Displays the data statistics for 5G NR subscribers.
- all: Displays the data statistics for all RAT Type subscribers.
- eutran: Displays the data statistics for EUTRAN subscribers.
- unknown: Displays the data statistics for subscribers of unknown RAT type.
- wlan: Displays the data statistics for WLAN subscribers.

### **Statistics**

The following table provides description of each field.

### Table 1: show user-plane-service statistics rat all

| Field               | Description                                                                   |  |
|---------------------|-------------------------------------------------------------------------------|--|
| Current Subscribers |                                                                               |  |
| 5G NR               | Specifies the total number of current 5G NR subscribers.                      |  |
| EUTRAN              | Specifies the total number of current EUTRAN subscribers.                     |  |
| WLAN                | Specifies the total number of current WLAN subscribers.                       |  |
| Unknown             | Specifies the total number of current subscribers of unknown RAT type.        |  |
| Data Statistics     |                                                                               |  |
| 5G NR               | Specifies the data statistics for 5G NR subscribers.                          |  |
| Uplink              | Specifies data statistics for 5G NR subscribers in uplink direction.          |  |
| Total Pkts          | Specifies the total number of uplink packets for 5G NR subscribers.           |  |
| Total Bytes         | Specifies the total number of uplink bytes for 5G NR subscribers.             |  |
| Total Dropped Pkts  | Specifies the total number of uplink packets dropped for 5G NR subscribers.   |  |
| Total Dropped Bytes | Specifies the total number of uplink bytes dropped for 5G NR subscribers.     |  |
| Downlink            | Specifies data statistics for 5G NR subscribers in downlink direction.        |  |
| Total Pkts          | Specifies the total number of downlink packets for 5G NR subscribers.         |  |
| Total Bytes         | Specifies the total number of downlink bytes for 5G NR subscribers.           |  |
| Total Dropped Pkts  | Specifies the total number of downlink packets dropped for 5G NR subscribers. |  |

| Field               | Description                                                                     |
|---------------------|---------------------------------------------------------------------------------|
| Total Dropped Bytes | Specifies the total number of downlink bytes dropped for 5G NR subscribers.     |
| EUTRAN              | Specifies the data statistics for EUTRAN subscribers.                           |
| Uplink              | Specifies data statistics for EUTRAN subscribers in uplink direction.           |
| Total Pkts          | Specifies the total number of uplink packets for EUTRAN subscribers.            |
| Total Bytes         | Specifies the total number of uplink bytes for EUTRAN subscribers.              |
| Total Dropped Pkts  | Specifies the total number of uplink packets dropped for EUTRAN subscribers.    |
| Total Dropped Bytes | Specifies the total number of uplink bytes dropped for EUTRAN subscribers.      |
| Downlink            | Specifies data statistics for EUTRAN subscribers in downlink direction.         |
| Total Pkts          | Specifies the total number of downlink packets for EUTRAN subscribers.          |
| Total Bytes         | Specifies the total number of downlink bytes for EUTRAN subscribers.            |
| Total Dropped Pkts  | Specifies the total number of downlink packets dropped for EUTRAN subscribers.  |
| Total Dropped Bytes | Specifies the total number of downlink bytes dropped for EUTRAN subscribers.    |
| WLAN                | Specifies the data statistics for WLAN subscribers.                             |
| Uplink              | Specifies data statistics for WLAN subscribers in uplink direction.             |
| Total Pkts          | Specifies the total number of uplink packets for WLAN subscribers.              |
| Total Bytes         | Specifies the total number of uplink bytes for WLAN subscribers.                |
| Total Dropped Pkts  | Specifies the total number of uplink packets dropped for WLAN subscribers.      |
| Total Dropped Bytes | Specifies the total number of uplink bytes dropped for WLAN subscribers.        |
| Downlink            | Specifies data statistics for WLAN subscribers in downlink direction.           |
| Total Pkts          | Specifies the total number of downlink packets for WLAN subscribers.            |
| Total Bytes         | Specifies the total number of downlink bytes for WLAN subscribers.              |
| Total Dropped Pkts  | Specifies the total number of downlink packets dropped for WLAN subscribers.    |
| Total Dropped Bytes | Specifies the total number of downlink bytes dropped for WLAN subscribers.      |
| Unknown             | Specifies the data statistics for subscribers of unknown RAT type.              |
| Uplink              | Specifies data statistics for unknown RAT type subscribers in uplink direction. |

| Field               | Description                                                                              |
|---------------------|------------------------------------------------------------------------------------------|
| Total Pkts          | Specifies the total number of uplink packets for unknown RAT type subscribers.           |
| Total Bytes         | Specifies the total number of uplink bytes for unknown RAT type subscribers.             |
| Total Dropped Pkts  | Specifies the total number of uplink packets dropped for unknown RAT type subscribers.   |
| Total Dropped Bytes | Specifies the total number of uplink bytes dropped for unknown RAT type subscribers.     |
| Downlink            | Specifies data statistics for unknown RAT type subscribers in downlink direction.        |
| Total Pkts          | Specifies the total number of downlink packets for unknown RAT type subscribers.         |
| Total Bytes         | Specifies the total number of downlink bytes for unknown RAT type subscribers.           |
| Total Dropped Pkts  | Specifies the total number of downlink packets dropped for unknown RAT type subscribers. |
| Total Dropped Bytes | Specifies the total number of downlink bytes dropped for unknown RAT type subscribers.   |

### **Bulk Statistics**

The following bulk statistics are included in the User Plane Service schema to track RAT Type-based data statistics events.

| Variable Name                     | Data Type | Кеу | Counter Type |
|-----------------------------------|-----------|-----|--------------|
| vpnname                           | String    | 1   | Info         |
| vpnid                             | Int32     | 1   | Info         |
| servname                          | String    | 1   | Info         |
| servid                            | Int32     | 1   | Info         |
| curr-pdn-rat-eutran               | Int64     | 0   | Gauge        |
| curr-pdn-rat-5g-nr                | Int64     | 0   | Gauge        |
| curr-pdn-rat-wlan                 | Int64     | 0   | Gauge        |
| curr-pdn-rat-unknown              | Int64     | 0   | Gauge        |
| uplink-total-pkts-pdn-rat-eutran  | Int64     | 0   | Counter      |
| uplink-total-bytes-pdn-rat-eutran | Int64     | 0   | Counter      |

| Variable Name                               | Data Type | Кеу | Counter Type |
|---------------------------------------------|-----------|-----|--------------|
| uplink-total-pkts-dropped-pdn-rat-eutran    | Int64     | 0   | Counter      |
| uplink-total-bytes-dropped-pdn-rat-eutran   | Int64     | 0   | Counter      |
| downlink-total-pkts-pdn-rat-eutran          | Int64     | 0   | Counter      |
| downlink-total-bytes-pdn-rat-eutran         | Int64     | 0   | Counter      |
| downlink-total-pkts-dropped-pdn-rat-eutran  | Int64     | 0   | Counter      |
| downlink-total-bytes-dropped-pdn-rat-eutran | Int64     | 0   | Counter      |
| uplink-total-pkts-pdn-rat-5g-nr             | Int64     | 0   | Counter      |
| uplink-total-bytes-pdn-rat-5g-nr            | Int64     | 0   | Counter      |
| uplink-total-pkts-dropped-pdn-rat-5g-nr     | Int64     | 0   | Counter      |
| uplink-total-bytes-dropped-pdn-rat-5g-nr    | Int64     | 0   | Counter      |
| downlink-total-pkts-pdn-rat-5g-nr           | Int64     | 0   | Counter      |
| downlink-total-bytes-pdn-rat-5g-nr          | Int64     | 0   | Counter      |
| downlink-total-pkts-dropped-pdn-rat-5g-nr   | Int64     | 0   | Counter      |
| downlink-total-bytes-dropped-pdn-rat-5g-nr  | Int64     | 0   | Counter      |
| uplink-total-pkts-pdn-rat-wlan              | Int64     | 0   | Counter      |
| uplink-total-bytes-pdn-rat-wlan             | Int64     | 0   | Counter      |
| uplink-total-pkts-dropped-pdn-rat-wlan      | Int64     | 0   | Counter      |
| uplink-total-bytes-dropped-pdn-rat-wlan     | Int64     | 0   | Counter      |
| downlink-total-pkts-pdn-rat-wlan            | Int64     | 0   | Counter      |
| downlink-total-bytes-pdn-rat-wlan           | Int64     | 0   | Counter      |
| downlink-total-pkts-dropped-pdn-rat-wlan    | Int64     | 0   | Counter      |
| downlink-total-bytes-dropped-pdn-rat-wlan   | Int64     | 0   | Counter      |
| uplink-total-pkts-pdn-rat-unknown           | Int64     | 0   | Counter      |
| uplink-total-bytes-pdn-rat-unknown          | Int64     | 0   | Counter      |
| uplink-total-pkts-dropped-pdn-rat-unknown   | Int64     | 0   | Counter      |
| uplink-total-bytes-dropped-pdn-rat-unknown  | Int64     | 0   | Counter      |
| downlink-total-pkts-pdn-rat-unknown         | Int64     | 0   | Counter      |
| downlink-total-bytes-pdn-rat-unknown        | Int64     | 0   | Counter      |

| Variable Name                                | Data Type | Кеу | Counter Type |
|----------------------------------------------|-----------|-----|--------------|
| downlink-total-pkts-dropped-pdn-rat-unknown  | Int64     | 0   | Counter      |
| downlink-total-bytes-dropped-pdn-rat-unknown | Int64     | 0   | Counter      |

## **Subscriber Level CLI**

Use the following subscriber level CLIs as required:

- · show subscribers user-plane-only full all
- show subscribers user-plane-only { seid seid\_value | callid callid\_value } pdr all
- show subscribers user-plane-only { seid seid\_value | callid callid\_value } far all
- show subscribers user-plane-only { seid seid\_value | callid callid\_value } qer all
- show subscribers user-plane-only { seid seid\_value | callid callid\_value } urr all
- show subscribers user-plane-only { seid seid\_value | callid callid\_value } bar all
- show subscribers user-plane-only { seid seid\_value | callid\_value } pdr full all
- show subscribers user-plane-only { seid seid\_value | callid\_value } urr full all
- show subscribers user-plane-only { seid seid\_value | callid callid\_value } far full all
- show subscribers user-plane-only { seid seid value | callid callid value } ger full all
- show subscribers user-plane-only { seid seid\_value | callid callid\_value } bar full all
- show subscribers user-plane-only { seid seid\_value | callid\_value } pdr id id\_value
- show subscribers user-plane-only { seid seid\_value | callid callid\_value } flows full
- show subscribers user-plane-only { seid seid\_value | callid callid\_value } bli full all

## **VPP** Statistics

To determine if the flows are offloaded to VPP, check for Fastpath statistics in the output of the following CLI commands:

- show user-plane-service statistics all
- show user-plane-service statistics analyzer name ip [ verbose ]
- show user-plane-service statistics analyzer name ipv6 [ verbose ]
- show user-plane-service statistics analyzer name tcp [verbose]
- show user-plane-service statistics analyzer name udp [ verbose ]
- show user-plane-service statistics analyzer name http [ verbose ]
- show user-plane-service statistics analyzer name rtp [ verbose ]

- show subscribers user-plane-only full callid call\_id
- show subscribers user-plane-only callid callid\_value drop-statistics
- show user-plane-service statistics drop-counter
- show subscribers user-plane-only callid *callid\_value* flows full
- show subscribers user-plane-only callid callid\_value flows flow-id flow\_id

### show subscribers user-plane-only callid *callid\_value* drop-statistics

The **show subscribers user-plane-only callid** *callid\_value* **drop-statistics** command displays the packet drop statistics with the respective cause (drop reason) at instance-level and session-level.

The following is a sample output of this command:

[local]UPF1# show subscribers user-plane-only callid 00004e21 drop-statistics

| Callid: 00004e21                                  |   |
|---------------------------------------------------|---|
| Interface Type: <interface-type></interface-type> |   |
| Packet Drop Data Statistics:                      |   |
| NAT packets processing failure                    |   |
| NAT on demand handling:                           | 0 |
| ICMP Packet translation:                          | 0 |
| FIREWALL packets processing failure               |   |
| Policy not found:                                 | 0 |
| No Matching GX rule found:                        | 0 |
| Flow apply action                                 |   |
| Discard:                                          | 0 |
| Readdress Failure:                                | 0 |
| Packet exceeds the MTU size:                      | 0 |
| Failure in processing FAR Buffer packets:         | 0 |
| FAR Apply Action Drop:                            | 0 |
| Traffic Steering Failure:                         | 0 |
| QER Gate Status Closed:                           | 0 |
| Content-filtering Discard Action:                 | 0 |
| IP Header Validation Failed:                      | 0 |
| ADF level failure                                 |   |
| DL TFT mismatch:                                  | 0 |
| URL Blacklisting Discard Action:                  | 0 |
| QGR Flow Action SGQ Discard:                      | 0 |
| QGR Policer Drops:                                | 0 |
| Matal subscribers matabing encodified suitanis, 1 |   |
| Total subscribers matching specified criteria: 1  |   |
| [local]UPF1#                                      |   |

### show user-plane-service statistics drop-counter

The **show user-plane-service statistics drop-counter** command displays the packet drop statistics with the respective cause (drop reason) at instance-level and session-level.

The following is a sample output of this command:

[local]UPF1# show user-plane-service statistics drop-counter

Packet Drop Data Statistics:

| NAT packets processing failure            |   |
|-------------------------------------------|---|
| NAT on demand handling:                   | 0 |
| IP allocation is in progress:             | 0 |
| ICMP Packet translation:                  | 0 |
| FIREWALL packets processing failure       |   |
| Policy not found:                         | 0 |
| No Matching GX rule found:                | 0 |
| Flow apply action                         |   |
| Discard:                                  | 0 |
| Readdress Failure:                        | 0 |
| Packet exceeds the MTU size:              | 0 |
| Failure in processing FAR Buffer packets: | 0 |
| FAR Apply Action Drop:                    | 0 |
| Traffic Steering Failure:                 | 0 |
| QER Gate Status Closed:                   | 0 |
| Content-filtering Discard Action:         | 0 |
| IP Header Validation Failed:              | 0 |
| ADF level failure                         |   |
| UL TEID/QFI key mismatch:                 | 0 |
| DL TFT mismatch:                          | 0 |
| DL QFI mismatch:                          | 0 |
| URL Blacklisting Discard Action:          | 0 |
| DDN buffer overflow drop packets:         | 0 |
| APN AMBR Packets Drop:                    | 0 |
| ITC Packets Drop:                         | 0 |
| ACL Drop:                                 | 0 |
| CC Dropped Packets:                       | 0 |
| FastPath Misc Drops                       |   |
| Overload Protection:                      | 0 |
| Invalid Client:                           | 0 |
| Stream ID 0:                              | 0 |
| Invalid Stream ID:                        | 0 |
|                                           |   |

### **NOTES:**

- For the **show user-plane-service statistics drop-counter** CLI command, the counters for the number of packets dropped due to various reasons will not be recovered post sessing recovery or ICSR (Inter-Chassis Session Recovery).
- For the **show subscribers user-plane-only callid** *callid\_value* **drop-statistics** CLI command, the counters for the number of packets dropped due to various reasons will be recovered post sessmgr recovery or ICSR.
- The commands will not duplicate the counters that are captured at the session-level and instance-level.
- The packets dropped due to "Quota Exhaust FAR Apply Action Drop" will be accumulated under "CC Dropped Packets" and not under the "FAR Apply Action Drop" counter.
- The packets dropped under "Failure in processing FAR buffered packets" can be due to "no rule match", "teid not found", or other reasons. The respective counter will be incremented for such packets.

### show subscribers user-plane-only callid *callid\_value* flows full

The **show subscribers user-plane-only callid** *callid\_value* **flows full** command displays the detailed information at the flow level which are required for debugging purposes.

The following is a sample output of this command:

```
[local]GVK-HUPF# show subscribers user-plane-only callid 017dc662 flows full
Tuesday November 22 18:35:35 UTC 2022
```

Callid: 017dc662 Interface Type: N4 IP address: n/a Flow ID: 6:2 Uplink pkts: 0 Downlink pkts: 1 Uplink bytes: 0 Downlink bytes: 1040 Fast Path Info: Uplink pkts: 0 Downlink pkts: 0 Uplink bytes: 0 Downlink bytes: 0 Total pkts: 0 Uplink Dropped pkts: 0 Downlink Dropped pkts: 4 Uplink Stream ID: 0x0 Downlink Stream ID: 0x1000007 Uplink Stream State: n/a Downlink Stream State: Passive Client-ID : C6 UE IP address: 12.1.0.3 UE Port: 1001 Server IP address: 100.100.100.10 Server Port: 1001 Protocol: TCP Service Chain Name: NA Uplink Sfp Id: NA Downlink Sfp Id: NA Flow ID: 6:3 Uplink pkts: 5 Downlink pkts: 2 Uplink bytes: 200 Downlink bytes: 2080 Fast Path Info: Uplink pkts: 0 Downlink pkts: 3 Uplink bytes: 0 Downlink bytes: 3120 Total pkts: 3 Uplink Dropped pkts: 0 Downlink Dropped pkts: 0 Uplink Stream ID: 0x0 Downlink Stream ID: 0x2000008 Uplink Stream State: n/a Downlink Stream State: Active Client-ID : C6 UE IP address: 12.1.0.3 UE Port: 1000 Server IP address: 100.100.100.10 Server Port: 1000 Protocol: TCP Service Chain Name: NA Uplink Sfp Id: NA Downlink Sfp Id: NA

### Total Number of Active flows : 2

## show subscribers user-plane-only callid *callid\_value* flows flow-id *flow\_id*

The **show subscribers user-plane-only callid** *callid\_value* **flows flow-id** *flow\_id* command displays the detailed information at the flow level which are required for debugging purposes.

The following is a sample output of this command:

# show sub user-plane-only callid 00004e22 flows flow-id 1:4

```
Callid: 00004e22
Interface Type: Sxb
IP address: n/a
Flow ID: 1:4
Uplink pkts: 17
                                                 Downlink pkts: 0
Uplink bytes: 1026
                                                 Downlink bytes: 0
Fast Path Info:
Uplink pkts: 0
                                                 Downlink pkts: 0
Uplink bytes: 0
                                                 Downlink bytes: 0
Total pkts: 0
Uplink Dropped pkts: 0
                                                 Downlink Dropped pkts: 0
```

```
Uplink Stream ID: 0x000008
Uplink Stream State: Passive
Client-ID : C2
UE IP address: 12.2.0.13
Server IP address: 100.100.100.10
Protocol: TCP
Service Chain Name: NA
Uplink Sfp Id: NA
Downlink Sfp Id: NA
Total Number of Active flows : 1
```

```
Downlink Stream ID: 0x0
Downlink Stream State: n/a
```

UE Port: 1007 Server Port: 1005

## **SNMP** Support

The system uses the Simple Network Management Protocol (SNMP) to send traps or events to the EMS server or an alarm server on the network. You must configure SNMP settings to communicate with those devices.

The SNMP MIB Reference describes the MIBs and SNMP traps that are supported by UPF and StarOS.

The following SNMP traps are available in support of their respective feature or functionality:

#### N4 Session/Node Level Reporting Procedure

The following traps are available to track status and conditions GTP-U path failure:

- EGTPUPathFailure: This trap is generated when no response is received for GTP-U ECHO requests and data path failure is detected toward peer EPC Node.
- EGTPUPathFailureClear: This trap is generated when the data path toward the peer node is available.

### **UP Session Recovery**

The following traps are available after session recovery in the User Plane node:

- ManagerFailure: This trap is generated when there is failure in the Software manager.
- TaskFailed: This trap is generated when a noncritical task has failed and the appropriate recovery steps begin.
- TaskRestart: This trap is generated when a noncritical task has restarted after an earlier failure.
- SessMgrRecoveryComplete: This trap is generated when Session Manager recovery completes. This is typically caused by the failure of Session Manager task and successful completion of recovery.
- ManagerRestart: This trap is generated when the identified manager task has been restarted.

#### Sx Association

The following traps are available to track the status of an Sx Association:

- SxPeerAssociated: This trap is triggered when an Sx association is detected.
- SxPeerAssociationRelease: This trap is triggered when an Sx association release is detected.

### **URL Blockedlisting**

The following SNMP trap are available in support of URL Blockedlisting feature:

• BLDBError: Specifies the blockedlisting OPTBLDB file error that is displayed with an error code.

- BLDBErrorClear: Specifies the blockedlisting OPTBLDB file error removed.
- BLDBUpgradeError: Specifies the blockedlisting OPTBLDB file error displayed with an error code.
- BLDBUpgradeErrorClear: Specifies the blockedlisting OPTBLDB file error removed.

### **Enabling SNMP Traps**

Use the following configuration to enable an SNMP trap.

```
configure
   snmp trap enable trap_name
   end
```

For supplemental information about SNMP Support, see *Management Settings* chapter in the ASR 5500 System Administration Guide.

## **Troubleshooting UPF Features**

#### N4 or Datapath

The following CLI commands are available for troubleshooting N4 or datapath related issues:

- show gtpu statistics
- show user-plane-service { all | bandwidth-policy | charging-action | edr-format | group-of-ruledefs | gtpp-group | name | pdn-instance | rulebase | ruledef | statistics | xheader-format }

NOTES:

- all: Displays all User Plane services.
- bandwidth-policy: Displays information for bandwidth-policy in User Plane service.
- · charging-action: Displays information for Charging actions in User Plane service.
- edr-format: Displays information for EDR format in user Plane service.
- group-of-ruledefs: Displays information on Group of Ruledefs configured in User Plane service.
- gtpp-group: Displays information for bandwidth policy in User Plane service.
- name: Displays information for specific User Plane service name.
- pdn-instance: Displays information for PDN instance.
- rulebase: Displays information for rulebase in User Plane service.
- ruledef: Displays information for ruledef in User Plane service.
- statistics: Displays node-level statistics for User Plane.

Additionally, you can also use: **show user-plane-service statistics { all | analyzer | charging-action** | **fapi | rulebase | tethering-detection }** 

• xheader-format: Displays information for X-Header format in User Plane service.

### • show user-plane-service content-filtering category policy-id ( all | id *id\_value* }

- content-filtering: Displays content filtering information.
- category: Displays content filtering category information.
- policy-id: Displays content filtering category Policy-ID and its definition.
- all: Displays definitions of all content filtering category policies.
- id *id\_value*: Displays content filtering category definition of a particular Policy-ID. *id\_value* is an integer ranging from 1 through 4,294,967,295.
- show sx-service { all | name | statistics }

### NOTES:

- all: Displays all Sx Services.
- name: Displays information for specific Sx Service name.
- **statistics**: Displays the total of collected information for specific protocol since last restart or clear command.

### **Content Filtering**

Use the following CLI command for troubleshooting CF related issues:

In releases prior to 2022.01.0:

```
show user-plane-service inline-services { content-filtering | info |
url-blacklisting }
```

From 2022.01.0 and later releases:

```
show user-plane-service inline-services { content-filtering | info |
url-blockedlisting }
```

### NOTES:

- content-filtering: Displays content filtering information.
- info: Displays information of inline services.
- url-blockedlisting: Displays URL Blockedlisting parameters in User Plane service.

### **URL Blacklisting**

Use the following CLI command for troubleshooting URL Blacklisting related issues: **show user-plane-service url-blacklisting database { all | debug-only | facility | url }** 

### NOTES:

- all: Displays all URL Blacklisting database configurations.
- · debug-only: Displays the URL Blacklisting static database debug information.
- facility: Displays URL Blacklisting database configuration per facility.
- url: Displays particular database information for URL Blacklisting.